## Using the Academic Requirements Tool

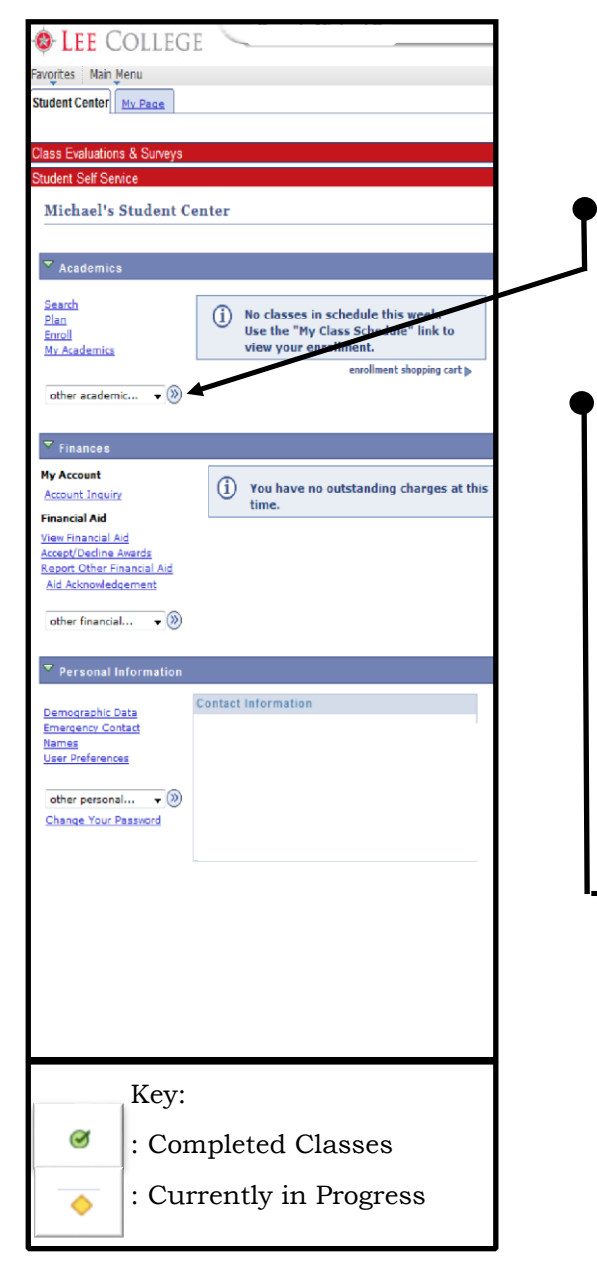

- 1. Go to www.lee.edu/logins
- 2. Log into your myLC Campus account ●

myLC: Log In

- 3. Once logged in, make sure you're on the **Student Center** tab
- 4. Click the **arrow** on the first drop-down menu under "Academics"
- 5. Select **Academic Requirements**
- 6. Click on the *Circled Arrow* button
- 7. Review each section to determine needed plan requirements

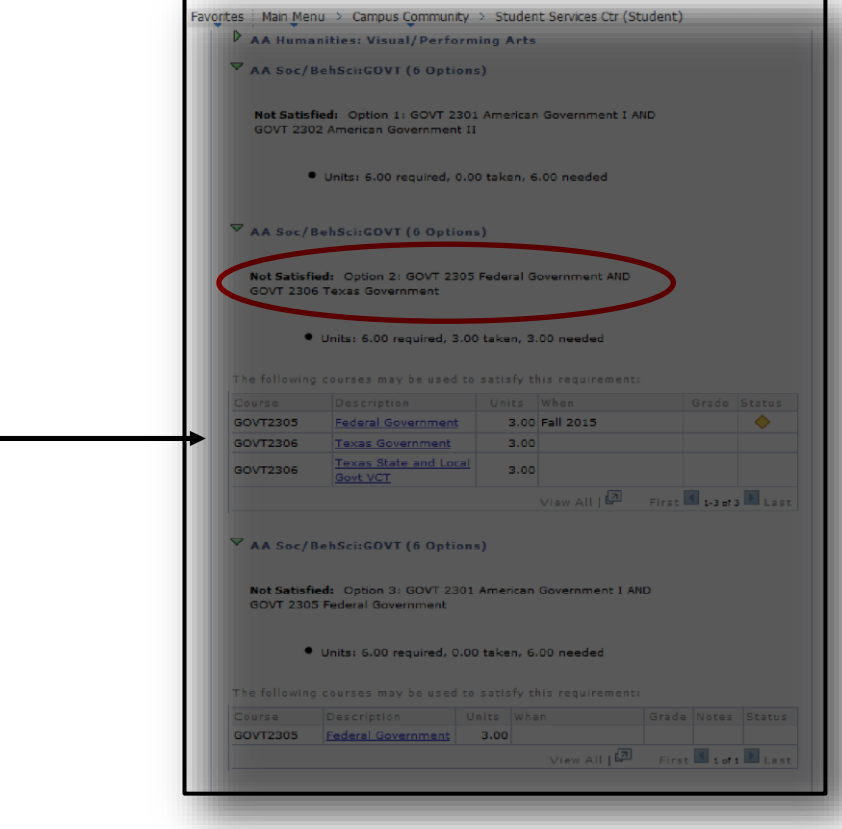